PROCÉDURE D'INSCRIPTION ACTIVITÉS ADULTES (Séance unitaire)

**Se rendre sur le site internet : carredeau.axess.shop.fr**

## **1 – Création de votre compte client**

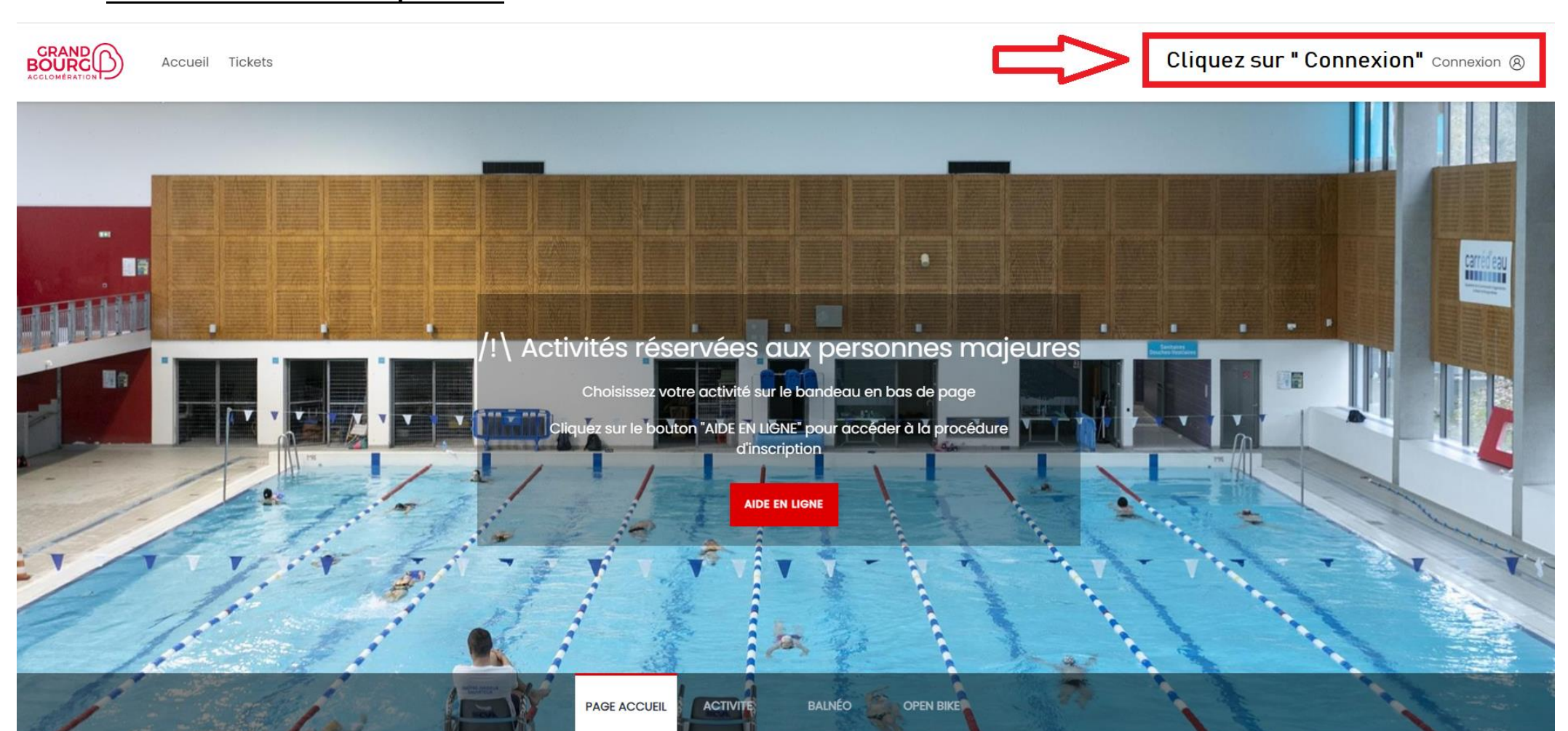

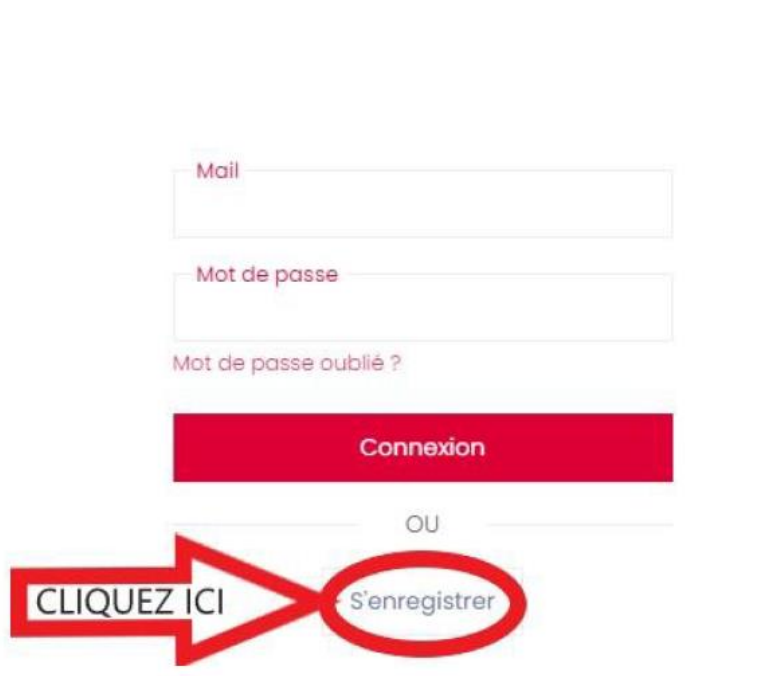

 $\times$ 

Le mot de passe doit être composé d'au moins 8 caractères et au moins un chiffre, une majuscule et une minuscule.

 $\circled{1}$ 

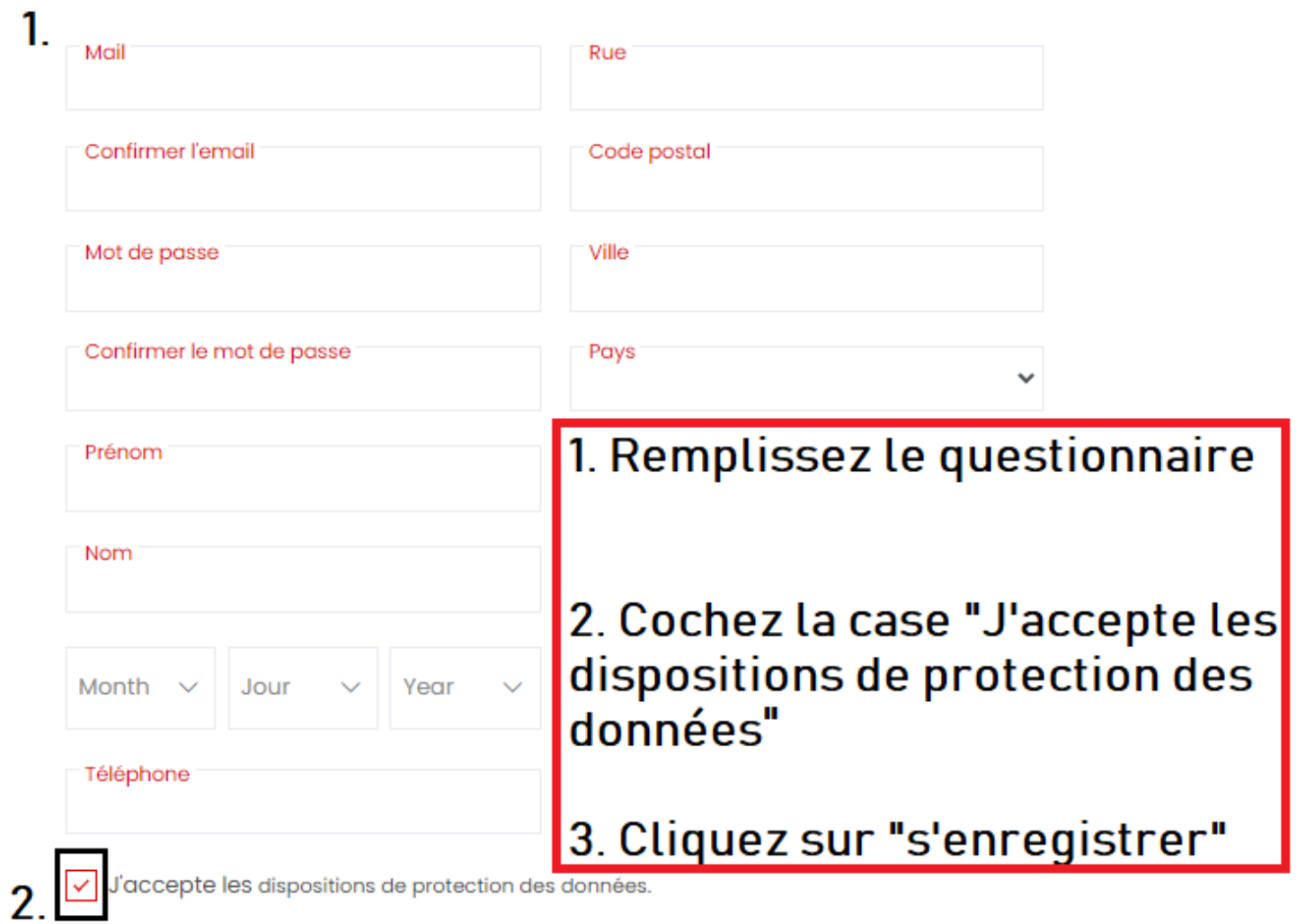

S'enregistrer 3

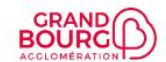

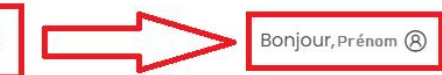

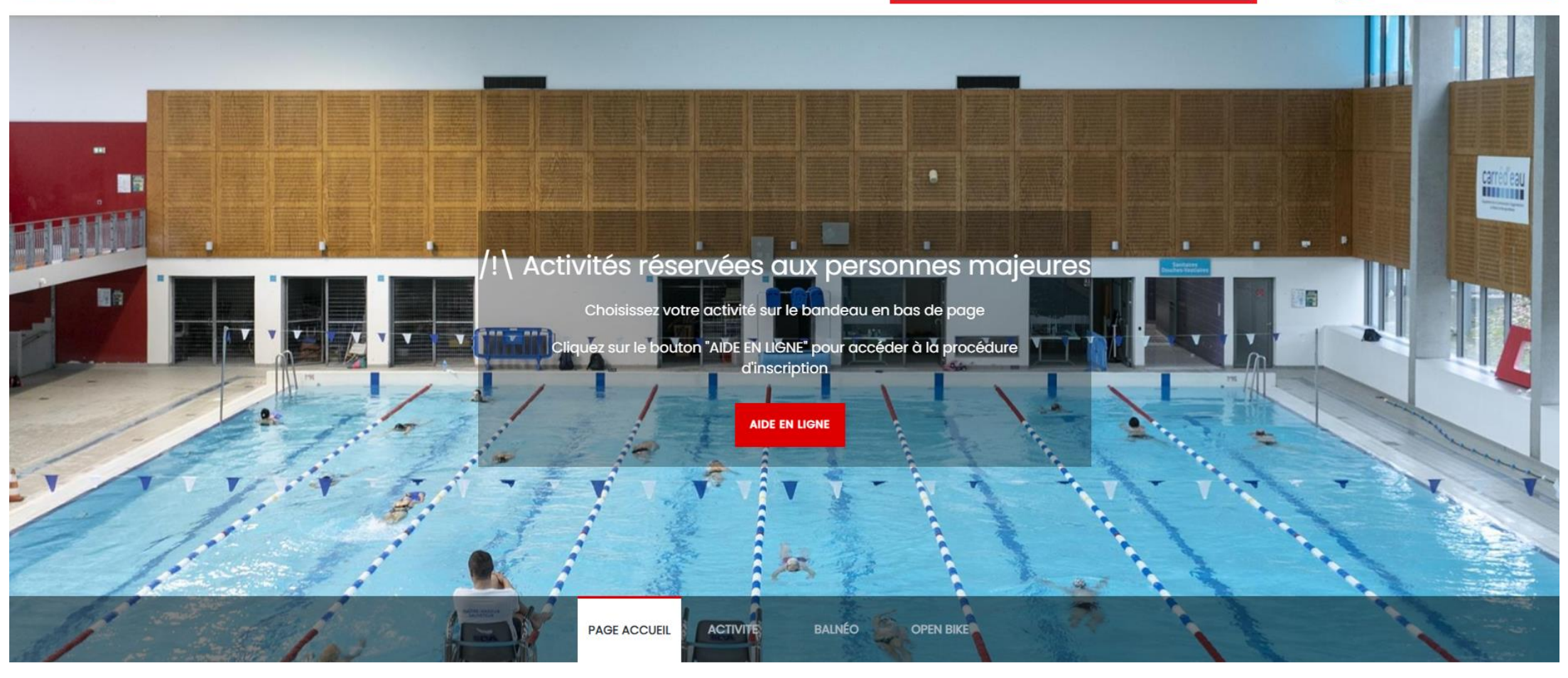

## 2 - Réserver votre activité

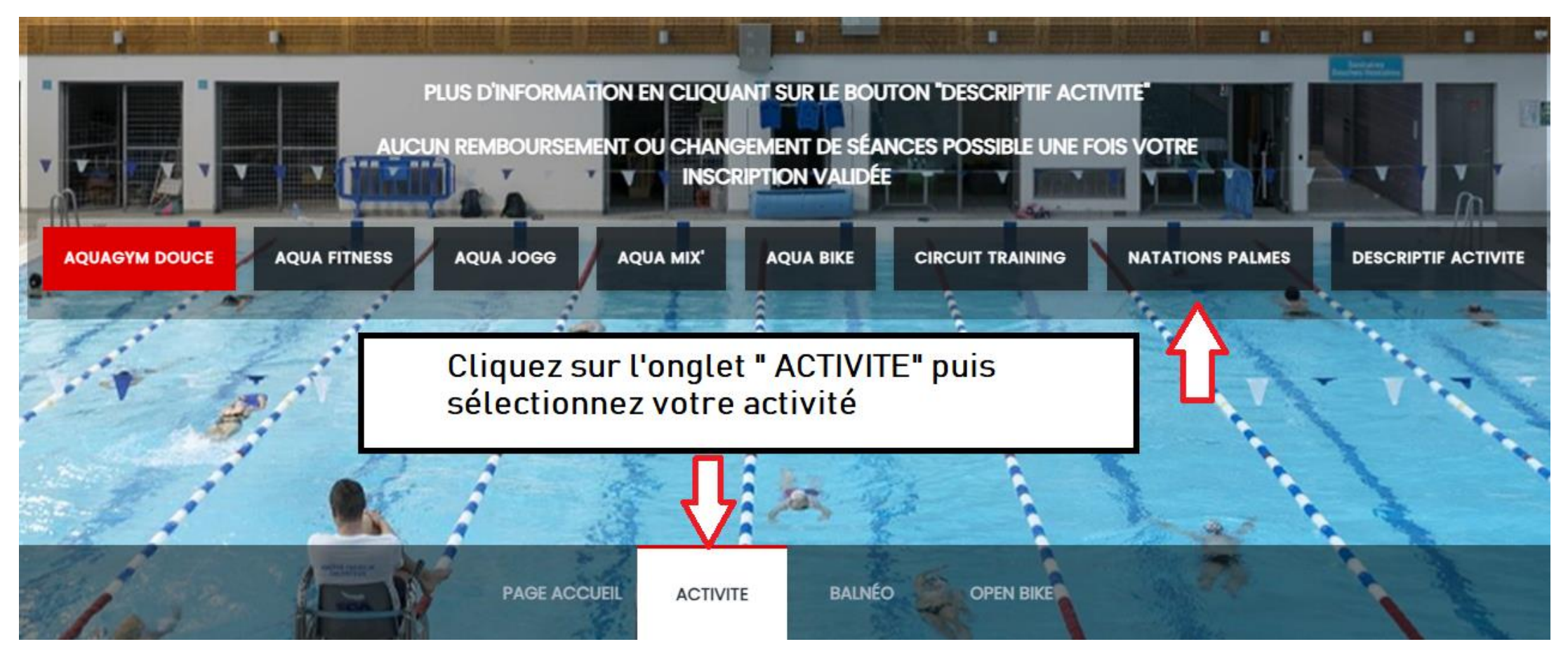

## Sélectionnez le créneau de votre choix

< Catégories

**AQUAGYM DOUCE** 

Intensité faible à modérée / public sénior ou reprise sportive

**AQUAGYM DOUCE LUNDI 11H15 - 1 ACTIVITE** 

**AQUAGYM DOUCE** 

Intensité faible à modérée / public sénior ou reprise sportive

**AQUAGYM DOUCE JEUDI 17H05 - 1 ACTIVITE** 

Intensité faible à modérée / public sénior ou reprise sportive

**AQUAGYM DOUCE** 

**AQUAGYM DOUCE MARDI 17H05 - 1 ACTIVITE** 

**AQUAGYM DOUCE** 

Intensité faible à modérée / public sénior ou reprise sportive

**AQUAGYM DOUCE VENDREDI 11H15 - 1 ACTIVITE** 

Intensité faible à modérée / public sénior ou reprise sportive

**AQUAGYM DOUCE** 

**AQUAGYM DOUCE JEUDI 11H15 - 1 ACTIVITE** 

**AQUAGYM DOUCE** 

Intensité faible à modérée / public sénior ou reprise sportive

**AQUAGYM DOUCE VENDREDI 14H15 - 1 ACTIVITE** 

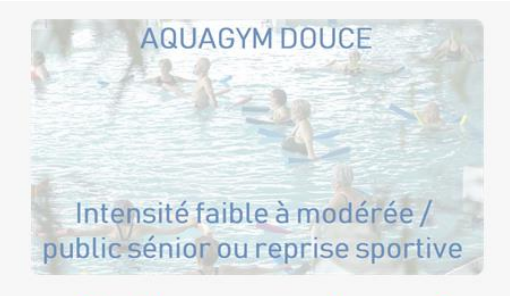

Attention à bien sélectionner votre créneau sur la page suivante, en haut à droite.

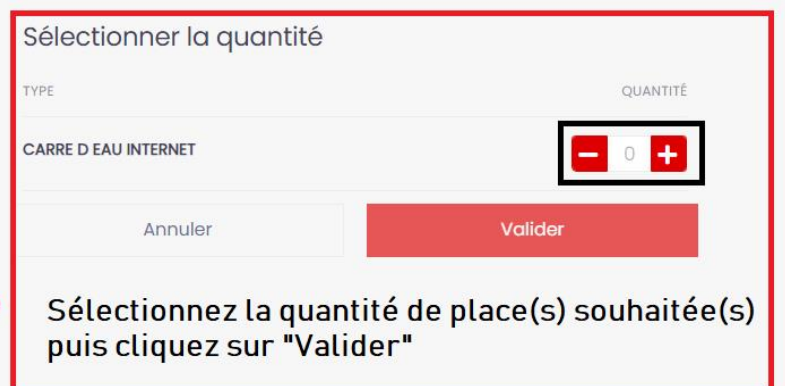

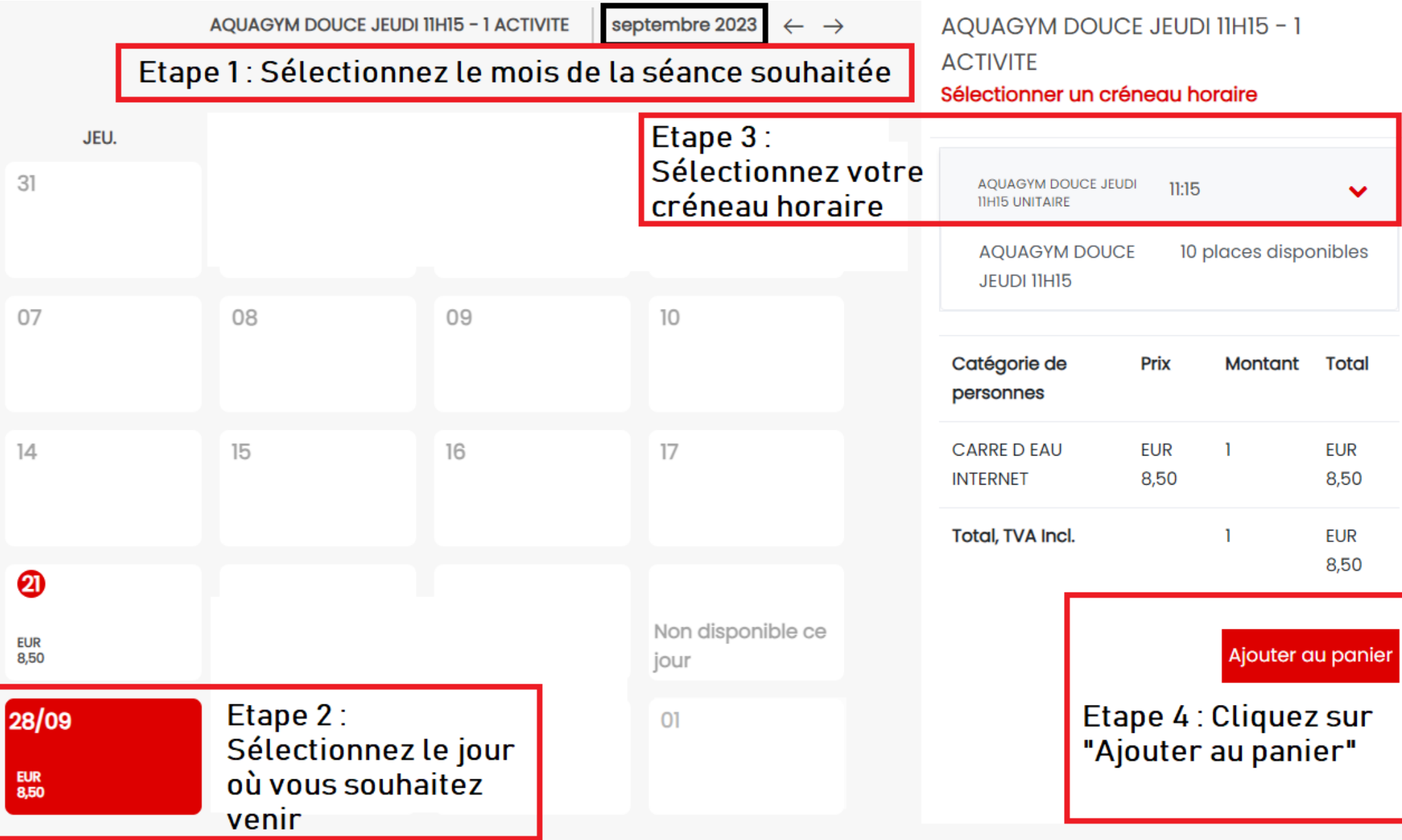

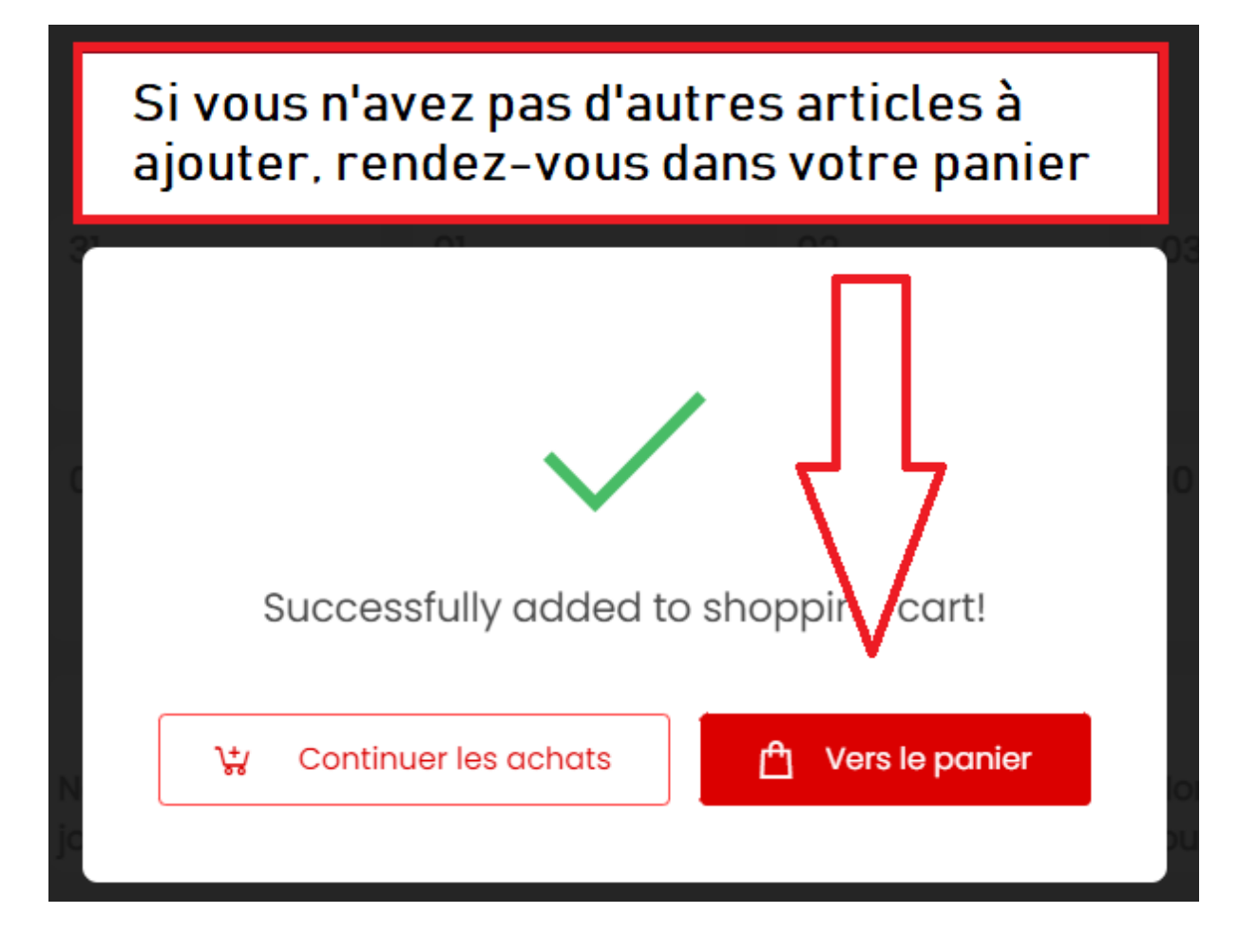

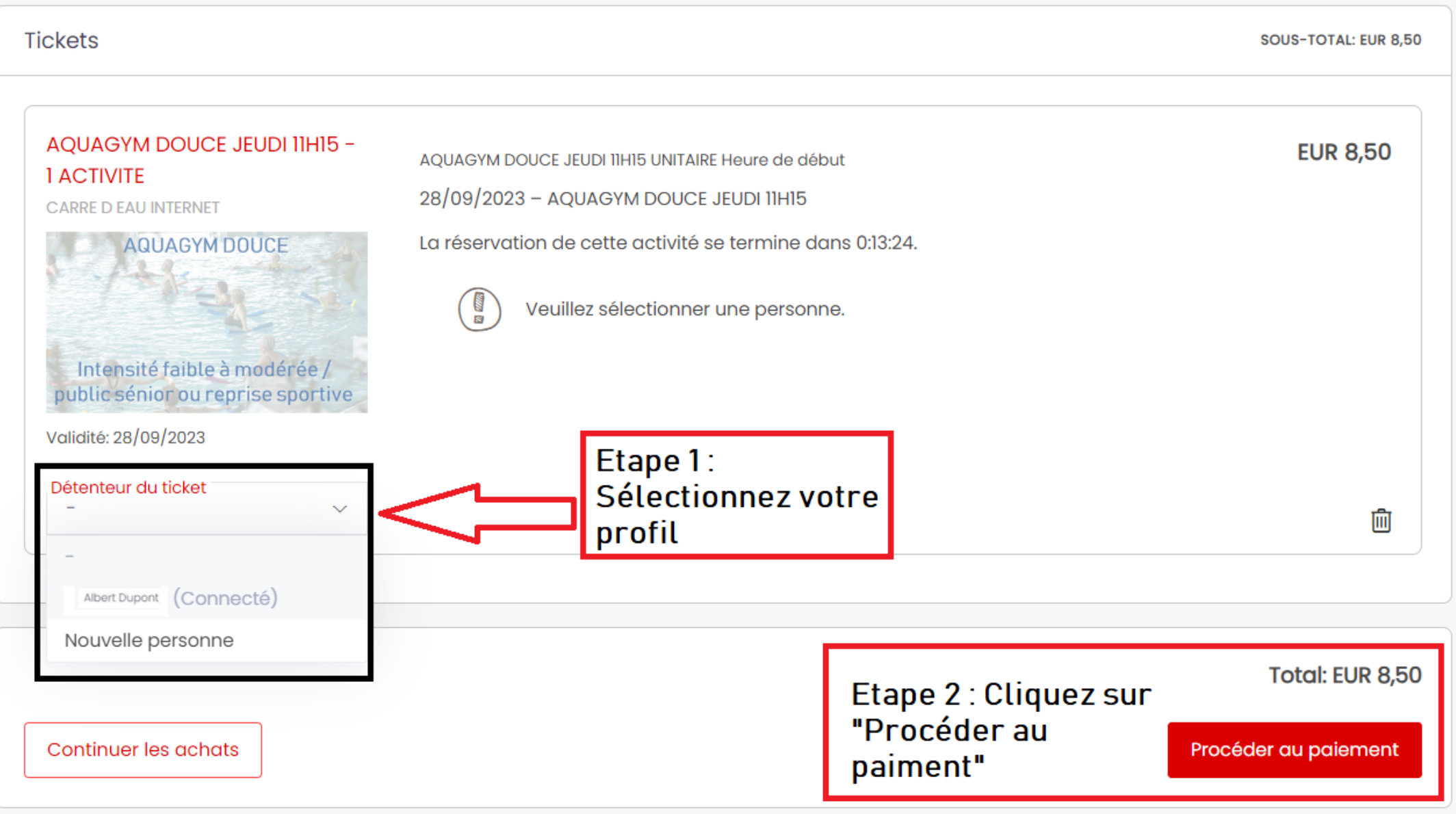

## 3-Procéder au paiement

in Vue d'ensemble

AQUAGYM DOUCE JEUDI 11H15 - 1 ACTIVITE, CARRE D EAU INTERNET (28/09/2023) **EUR 8,50** 

Total: EUR 8,50

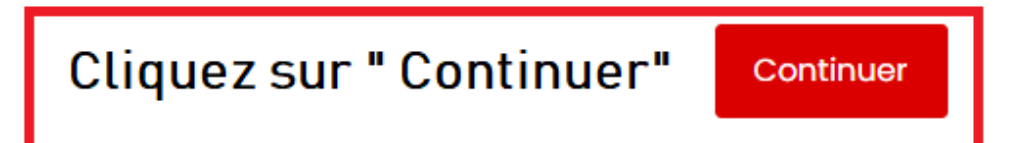

Votre réservation ne sera validée qu'après votre paiement.

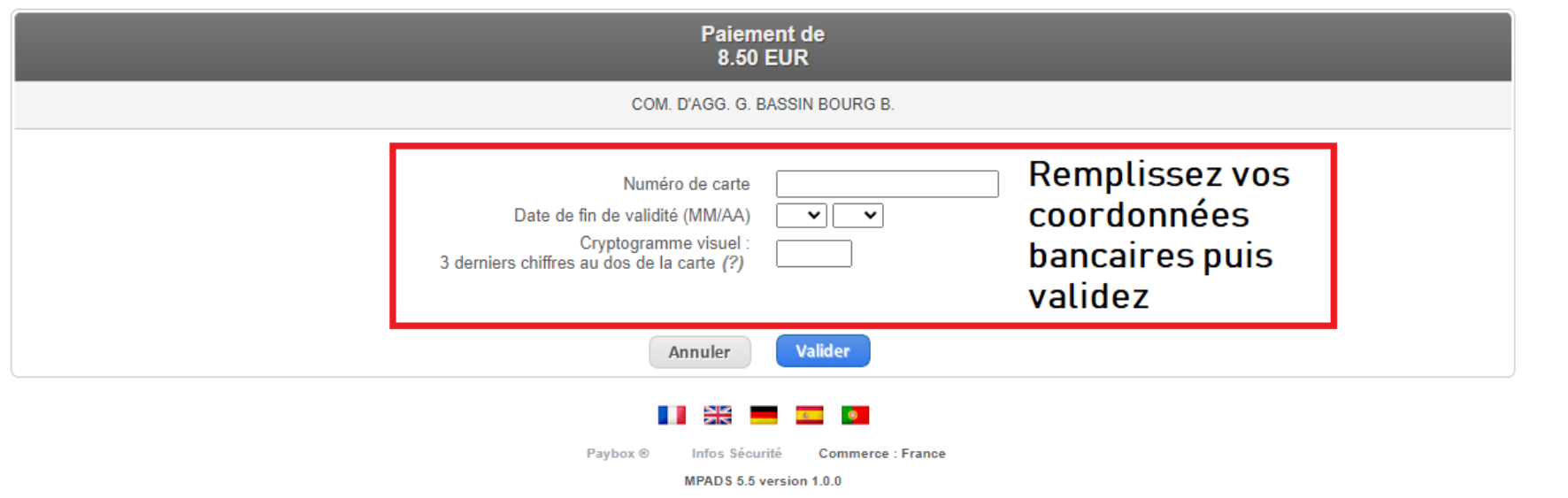

*Verifone* 

e-commerce

Si votre banque adhère au programme de sécurisation des paiements Verified by Visa ou SecureCode Mastercard après avoir cliqué sur « VALIDER », vous verrez alors un nouvel écran s'afficher, invitant à vous authentifier avec un code différent de votre « code confidentiel carte ».

Une fois le paiment effectué, vos documents vous seront envoyés par mail. Il vous suffira de présenter le QR CODE de vos tickets aux tourniquets lors de votre venue.